## **General** ↑↓ j/k Navigate up and down the list ← → Collapse and expand nodes **Enter** Add a list item below Alt-Enter Add a list item above Shift-Enter Add a sub-item Tab / Shift-Tab Indent and un-indent ee / F2 Edit Ctrl-C Ctrl-X Ctrl-V Ctrl-D Copy, cut, paste, duplicate Fn-Del Shift-Backspace Delete (also see 'wipe') Ctrl-Z / uu Undo the last action Ctrl ↑ Ctrl ↓ Move list items up and down Ctrl-Home Ctrl-End Move the list item to the first or the last position in the list hold Shift Hold down Shift to drag-n-drop list items Shift ↑ Shift ↓ Select several adjacent list items Ctrl-Click / st Select sparse list items **Esc** Cancel editing, close any pop-up window, remove selection Formatting mh Toggle Markdown header **Ctrl-b / bb** Bold text (works in the edit mode as well) Ctrl-i / ii Italic text (works in the edit mode as well) Ctrl-k Hyperlink 1 2 3 Red, blue, green text color 4 5 6 Red, blue, green background color **0** Reset color Task status Spacebar Completed Shift-Spacebar Invalidated type 'reset' To re-open all closed tasks in that list type 'wipe' To delete all closed tasks in that list List style options **Prefix II** Shows checkboxes for a list item and sub-items **Prefix [\*]** Shows list bullets for a list item or sub-items

**Prefix [1]** Enables list numbering for the sub-items

### Actions

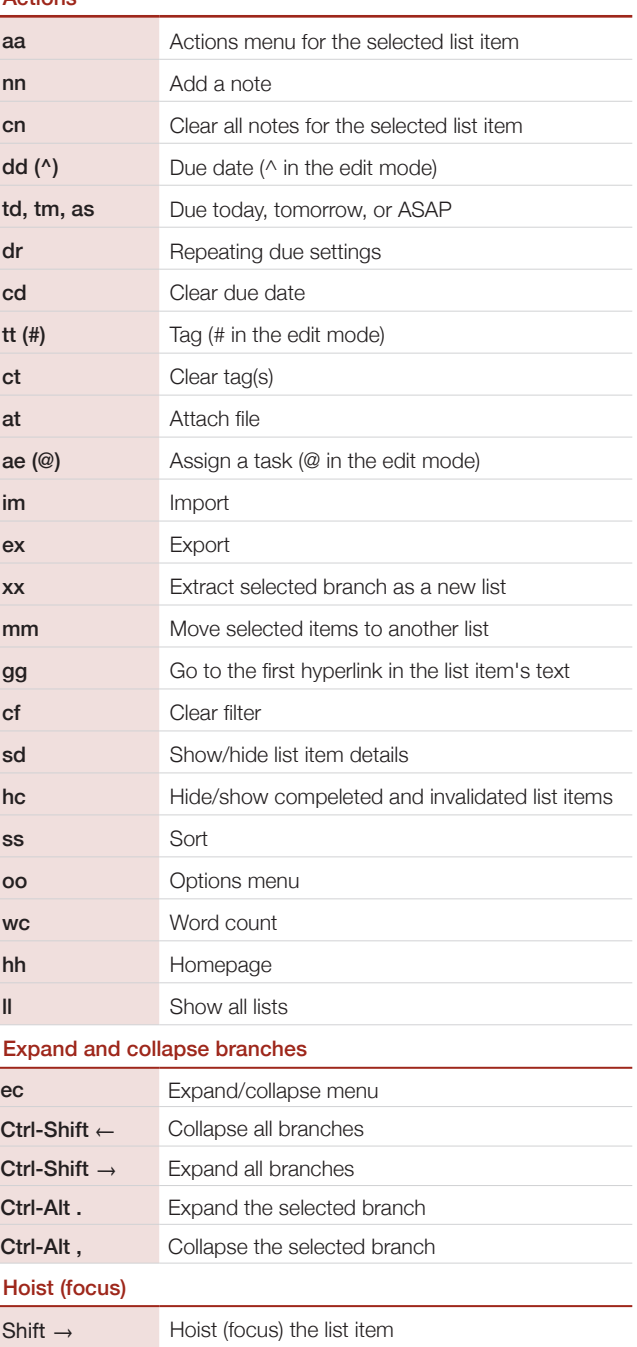

Shift ← Un-focus

# Checkvist Keyboard Shortcuts Checkvist Keyboard Shortcuts Checkvist Keyboard Shortcuts

### Search and filter

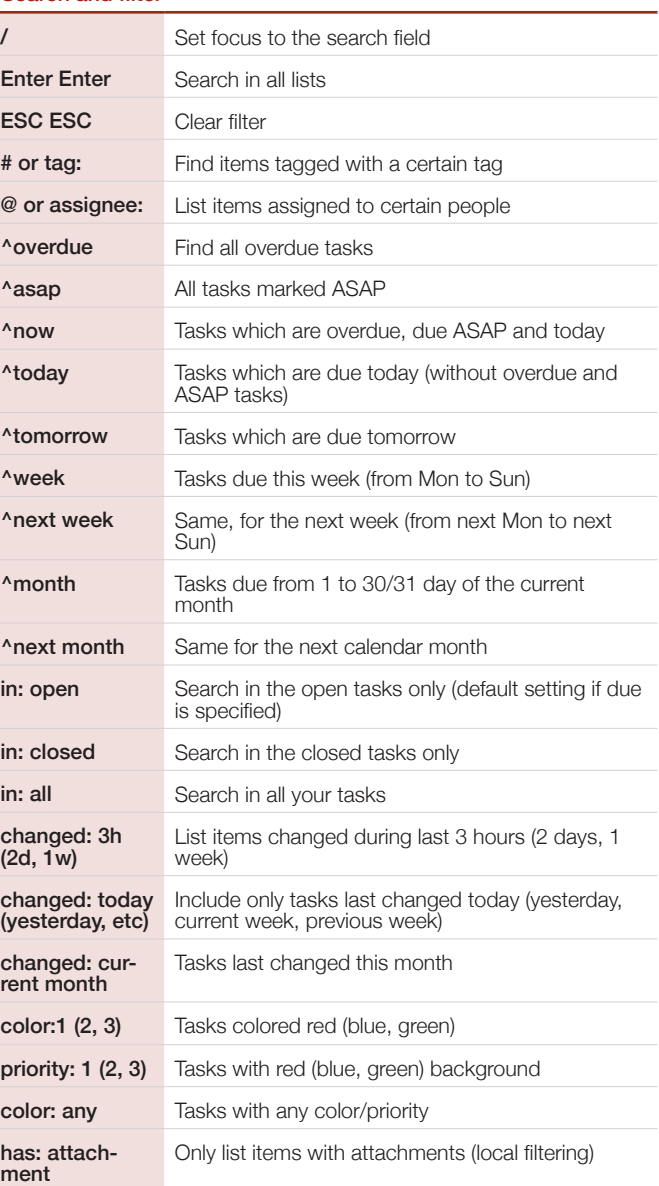

## Use  $\mathcal{H}$  instead of Ctrl on Mac OS

ment

Online outliner and task manager for geeks https://checkvist.com

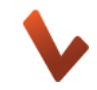